# **Wikiprint Book**

**Title: Instalacja systemu Debian Linux**

**Subject: eDokumenty - elektroniczny system obiegu dokumentów, workflow i CRM - AdminGuide/Procedures/Installation**

**Version: 47**

**Date: 05/15/24 05:04:33**

# **Table of Contents**

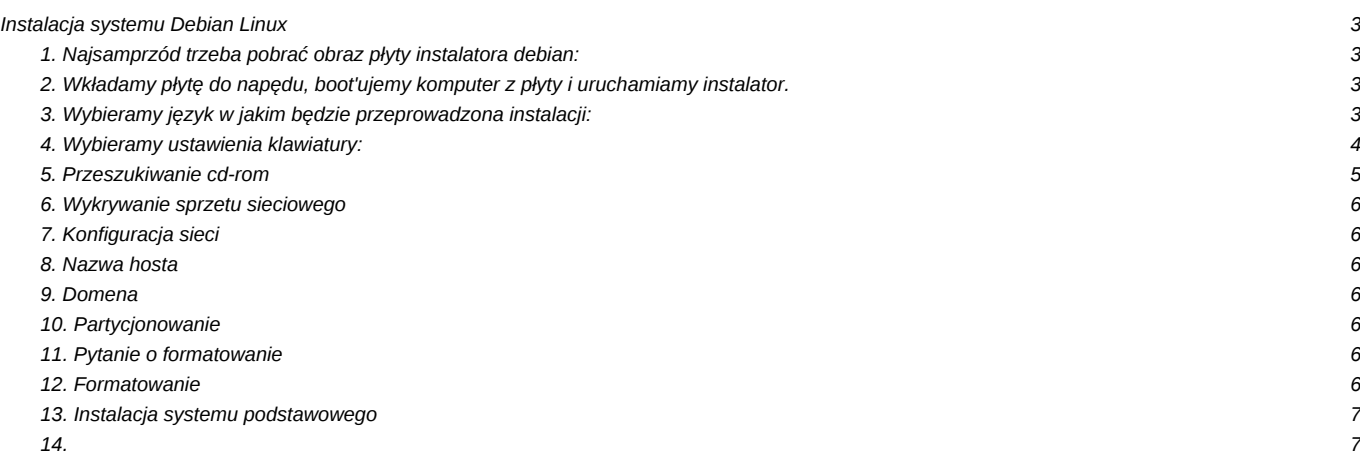

# **Instalacja systemu Debian Linux**

Przed instalacja nalezy przygotowac:

• konfiguracje sieci - czy w sieci jest DHCP, jesli nie nalezy znac adres ip wraz z maska, domyslna brame, adresy serwerow DNS.

#### **1. Najsamprzód trzeba pobrać obraz płyty instalatora debian:**

<http://support.edokumenty.eu/download/linux/Debian%20Lenny%20-%20obrazy%20iso>

W zależności jaką platformą dysponujemy pobieram odpowiedni obraz płyty. Dla platformy 32bit pobieramy obraz:

debian-501-i386-netinst.iso

natomiast dla platformy 64bit obraz:

debian-501-ia64-netinst.iso

#### **2. Wkładamy płytę do napędu, boot'ujemy komputer z płyty i uruchamiamy instalator.**

Po instalatorze poruszamy się za pomocą klawiszy kursora i zatwierdzamy klawiszem "enter"

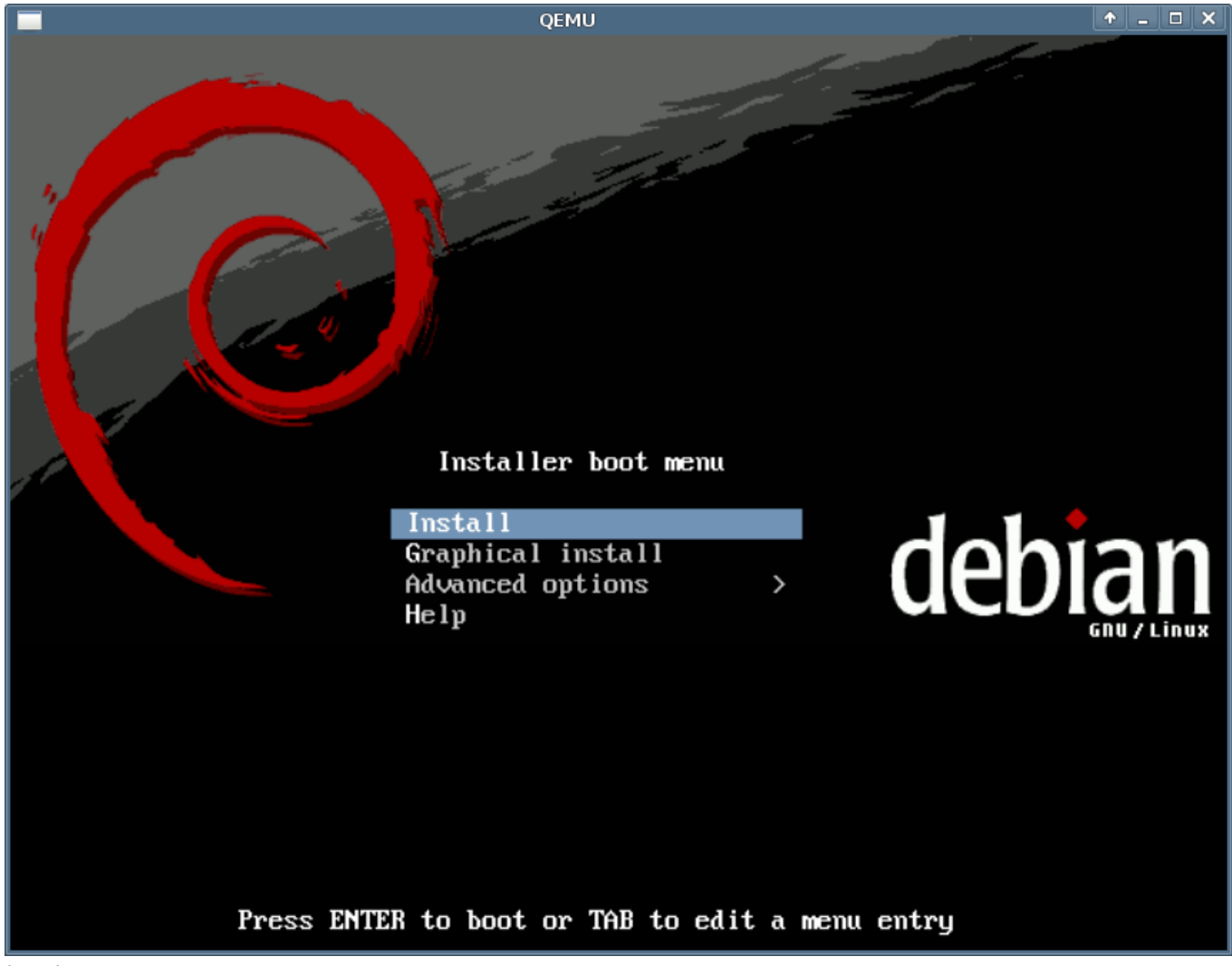

**3. Wybieramy język w jakim będzie przeprowadzona instalacji:**

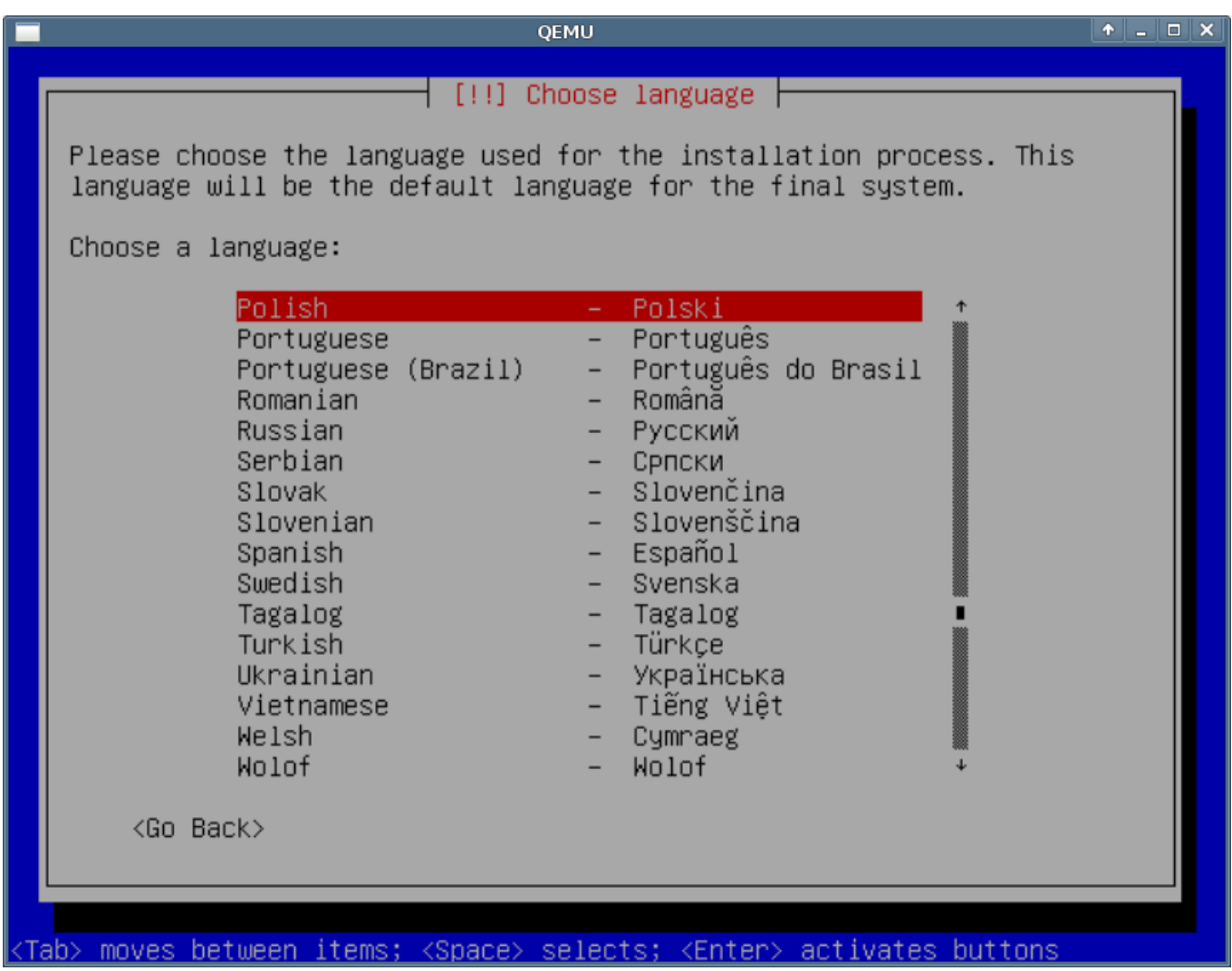

(*Rys.2*)

**4. Wybieramy ustawienia klawiatury:**

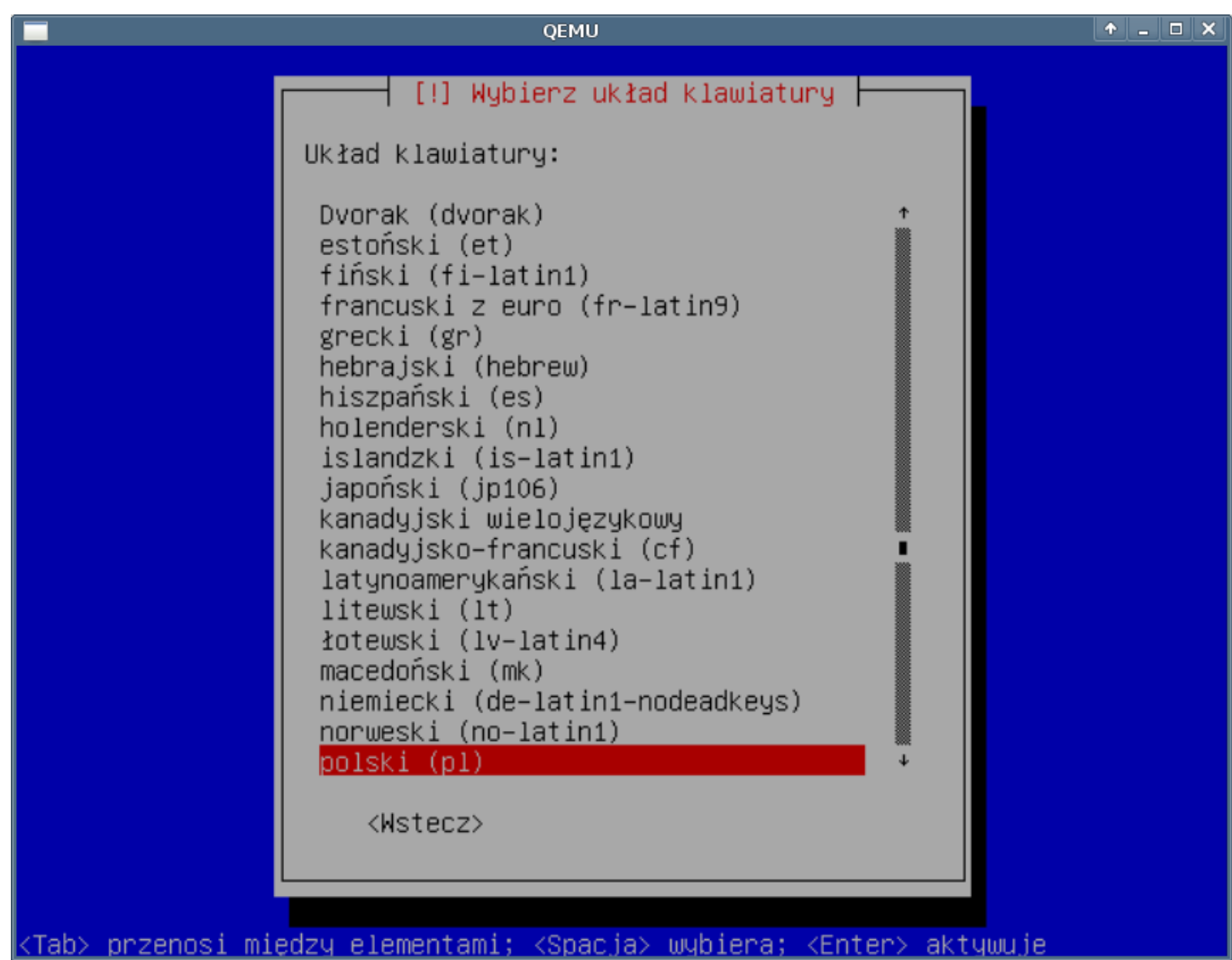

(*Rys.3*)

**5. Przeszukiwanie cd-rom**

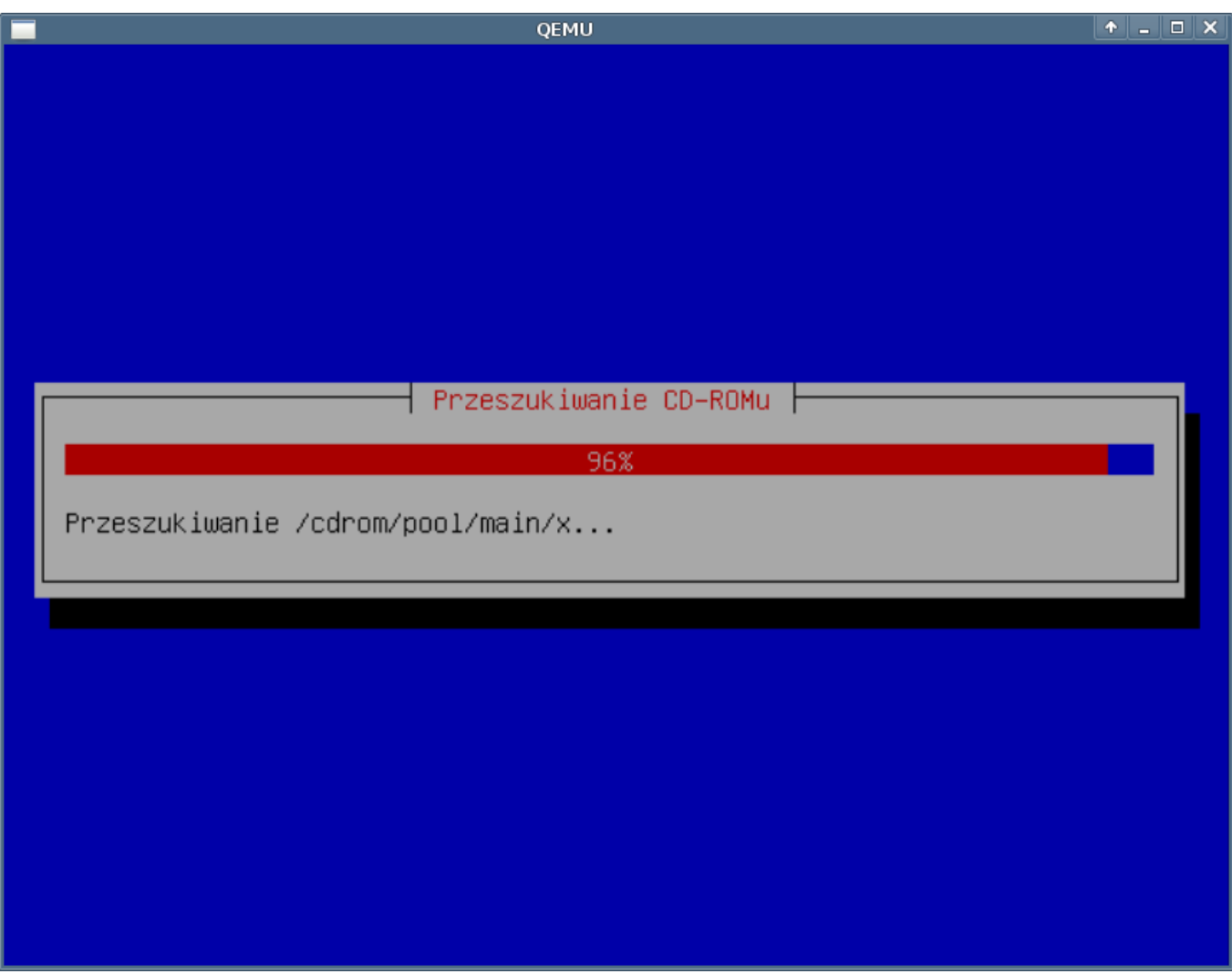

## (*Rys.4*)

**6. Wykrywanie sprzetu sieciowego**

### **7. Konfiguracja sieci**

DHCP powiodło się

Nie powidola sie

### **8. Nazwa hosta**

### **9. Domena**

### **10. Partycjonowanie**

Dajemy recznie w przeciwnym wypadku instalator sam zalozy partycje, dla naszego systemu nie optymalne. Partycja /boot powinna miec ustawiana: flage rozruchowa. Swap - odpowiednik windoswoskiego pliku wymiany. Ustawiamy - najpierw jak zawsze podajemy rozmiar, rozmiar powinien byc 2xram, nastepnie jak system plikow wybieramy: przestrzen wymiany. W pzrypadku kiedy nie zostanie ustawiona partcja swap instalator wyrzuci komunikat o braku tej partycji, system zainstaluje sie prawidlowo.

#### **11. Pytanie o formatowanie**

Pytanie o formatowanie - tak formatujemy jesli jestesmy pewni co do ustawien partycji w tej chwili jeszcze mozemy sie cofnac i poprawic po tej operacji wszystki dane z dysku zostana usuniete i zalozone nowe partycje.

#### **12. Formatowanie**

## **13. Instalacja systemu podstawowego**

**14.**